## U2E Board Upgrade Guide

1. Prepare USB to RS232 serial cable

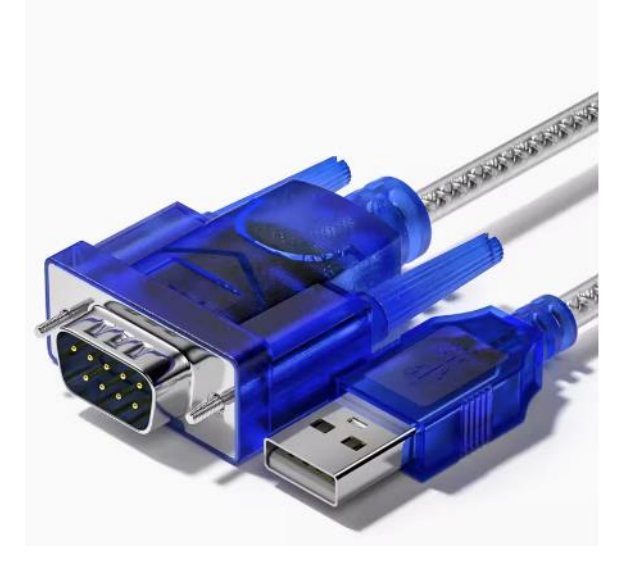

## 2. Wiring

Remove the RS485 wiring and RS232 DB9 plug from the serial server board. Then connect the DB9 connector of the USB to RS232 serial cable to the board, and connect the USB end to the computer.

In Computer Device Manager, confirm that the serial cable has been recognized as a serial device and remember the COM number.

3. Update the firmware

Open the "fwWriteTool U2E V1.0.exe" program.

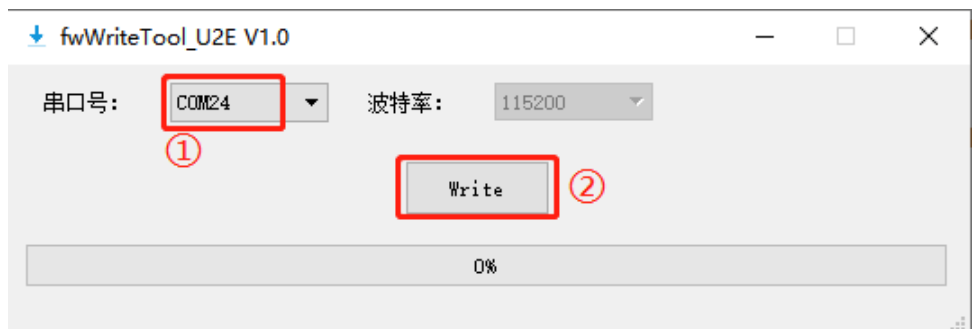

First select the correct COM port, and then click the "Write" button, at this time the computer will keep sending the connection board packet through the serial port (the serial port line and the line card communication indicator can see this phenomenon, if not, please check the wiring and whether the COM port is occupied by other programs).

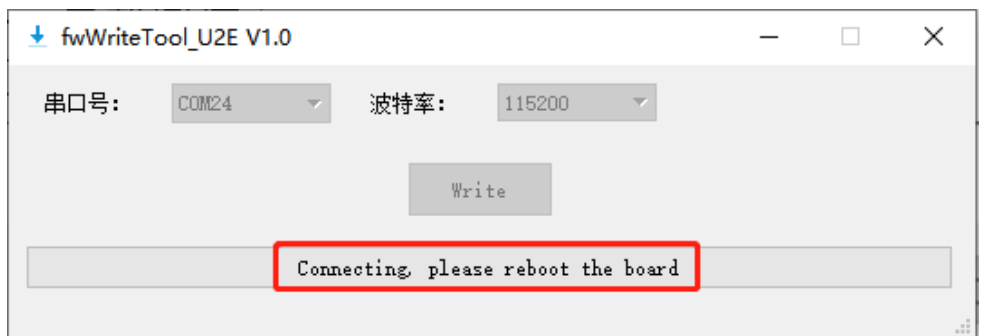

Follow the prompts, restart the board, and restart the card in two ways:

(1) power off and restart;

(2) Go to the web configuration page to modify the configuration and save it, resulting in a soft restart.

When the board does not enter the upgrade, you can consider alternating the two restart methods.

After the board restarts, the program interface will display the firmware update progress, if the firmware update does not start within 1 second after rebooting the board, please restart the board again until the line card starts the firmware update.

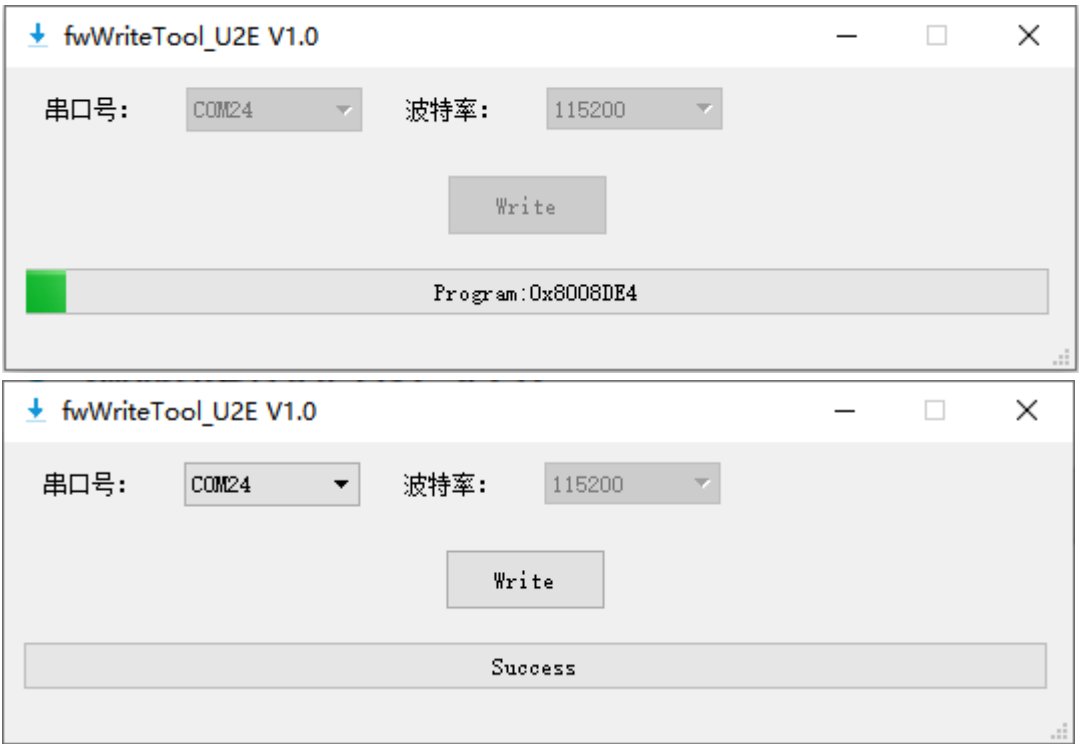